## **Exploring Computer Science Web #5 – My Future**

Objective: Demonstrate your understanding of basic HTML and CSS syntax, hexadecimal color codes, appropriate web page fonts, and how to display and float images.

- 1. In your *Exploring Computer Science* folder, create a folder titled *first\_last\_web\_5*. Copy the *template.html* file and paste it in your *first\_last\_web\_5* folder. Rename the *template.html* file to *index.html* (all lowercase!).
- 2. Search the web and find 2 images. The first image should be of your favorite college or university. The second image should be of the job you want to have after college. Make sure to put both images in your *web* 5 folder. Make sure to keep track of where the images came from. (Remember, search engines got them from someone's web page. You need to know what web page they came from!)
- 3. Edit the *index* file to include the following HTML:
	- a. The title of your page is *First Last – Web Page 5*
	- b. Add a <div> element with an id of *content*. (Where should this go?) The following should be added inside this <div> element.
	- c. Add an <h1> element with the content *First Last – My Future*
	- d. Now create another <div> element with a class of *frame*. Inside this <div> element, add the following:
		- $\Rightarrow$  Using the  $\langle$ img $\rangle$  tag, add the image of your college to the web page. Make sure to use appropriate values for the *alt* and *title* attributes. If the picture is too big, add an appropriate width or height.
		- $\Rightarrow$  Under the  $\langle$ img $\rangle$  tag, write the statement *Photo courtesy of* inside a  $\langle p \rangle$  element. Now include a link to the website where the image came from. The link is inside the  $\langle p \rangle$  element.
	- e. Now add  $2 \le p$  elements with information about your college. Why is it your favorite? What do you plan on studying there? Where is it? Make sure to write 2 full paragraphs.
	- f. Again, create another <div> element with a class of *frame*. Inside this <div> element, add the following:
		- $\Rightarrow$  Using the  $\langle$ img $\rangle$  tag, add the image that shows your job. Make sure to use appropriate values for the *alt* and *title* attributes. If the picture is too big, add an appropriate width or height.
		- $\Rightarrow$  Under the  $\langle$ img $\rangle$  tag, write the statement *Photo courtesy of* inside a  $\langle p \rangle$  element. Now include a link to the website where the image came from. The link is inside the  $\langle p \rangle$  element.
	- g. Add  $2 < p$  elements with information about your future job. What about the job entices you? Why do you want to do it? Make sure to write 2 full paragraphs.
- 4. Pick a background image that will be used to frame your page.
- 5. Pick 4 different colors that go well together, complement your background image, and do not clash. You will use the hexadecimal color notation in your code. You may visit any of the color websites to choose your colors.
- 6. Add CSS to your *index.html* file:
	- a. Create the CSS to set the background image of your page.
	- b. Make sure that the default font for the page is appropriate.
	- c. Make sure the default text color for the page is appropriate. Make sure to use hexadecimal color notation for the color.
- d. Create the CSS for the div with an id of *content* (#content). This should have a margin of 30px at the top and bottom and be centered on the page, padding of 20px, and the background color you have selected for your page. In addition, use one of your selected colors to place a 5px solid border around this div. Give the div an appropriate width.
- e. Add CSS for the h1 element so that it has either a *cursive* or a *fantasy* font, it is centered, and it has its own color. Make sure you use hexadecimal syntax for the color. Make sure that the h1 font is not the default page font.
- f. Frame your images using padding, background colors and border. Use 2 of your colors.
- g. Add CSS for the *frame* class. Make the size of the text *50%* or use the special value *xx-small*.
- h. Add appropriate classes to float the picture of your college to the left, and the picture of your job to the right.
- i. Make sure your paragraphs are not centered. All paragraphs must align on the left.
- 7. Validate the HTML.
- 8. Validate the CSS.

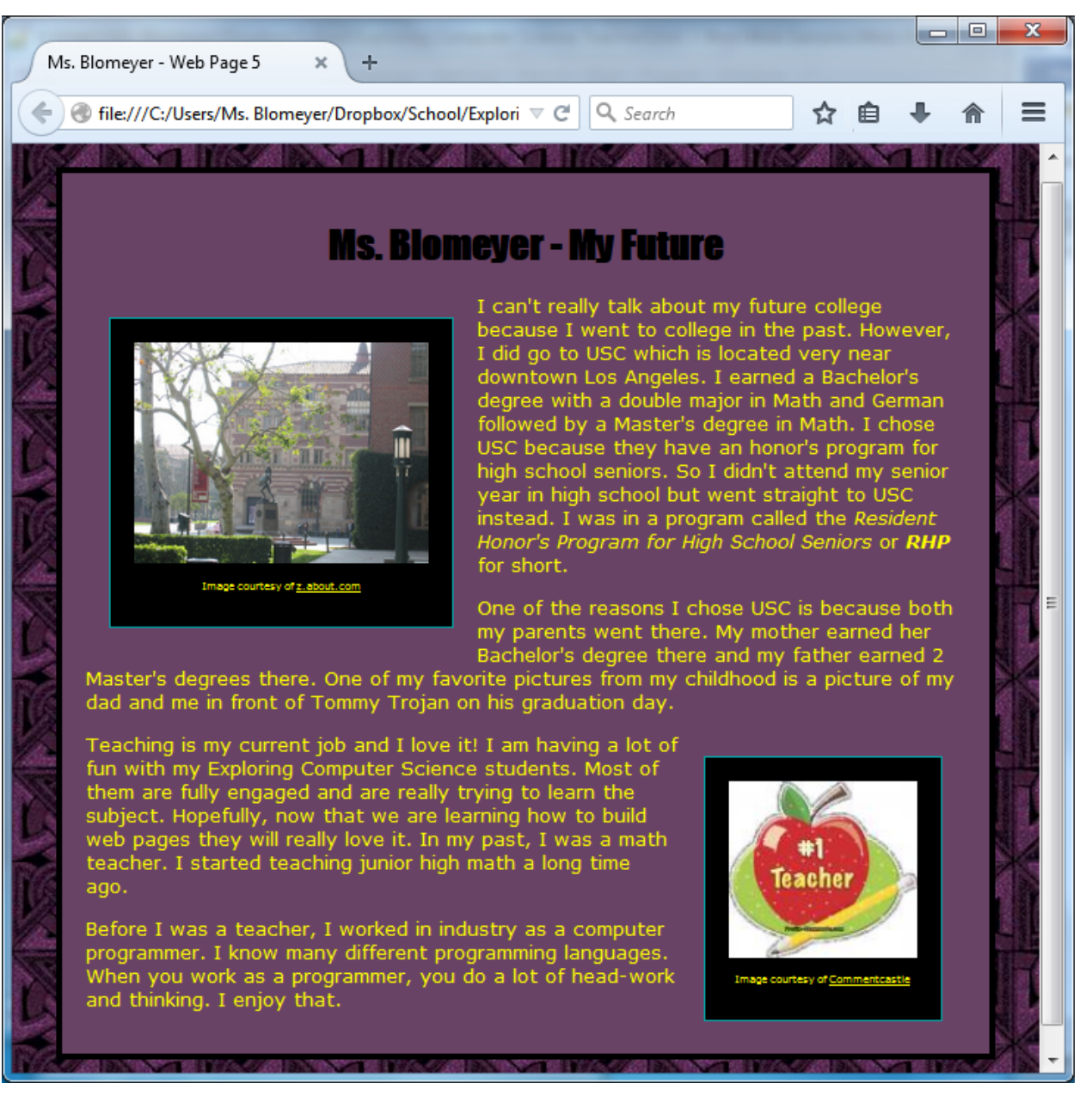